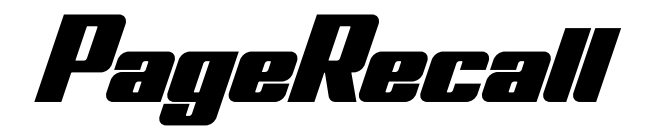

# *A Quick Way To Play*

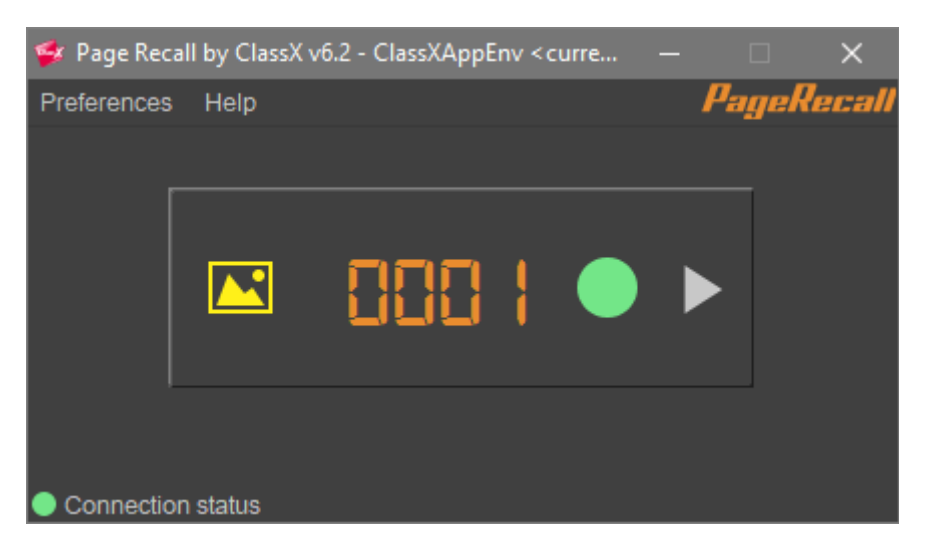

# **User Manual**

# **rev. 13/06/2017**

Style and Innovation with

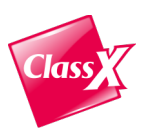

ClassX srl Via Del Tiglio 91 56012 Calcinaia (PI) ITALY Tel. Fax. ++39 0587 48 81 28 E-Mail: [info@classx.it](mailto:info@classx.it) Home-Page: [www.classx.it](http://www.classx.it/) ORIGINAL EDITION: June 2017

Copyright:

No part of this manual may be reproduced or transmitted in any form or by any means, electronic or mechanical, including photocopying and recording, for any purpose without the express written permission of a duly authorized representative of ClassX srl.

The information contained within this manual is believed to be true and correct at the time of publication.

ClassX, CastaliaCG, MoreCG, CoralCG, CGPlayout, LiveBoard, SGL, TemplateActions, LiveStadium, FrameMarker, MediaPlug, PageRecall, SocialServer, SportsGraphics, ContentPlayout, ThemeChannel are registered trademarks of ClassX srl.

All other brand names are trademarks of their respective holders.

# *© Copyright 2000-2017 ClassX srl. All rights reserved. Unpublished rights reserved under International copyright laws.*

# *Introduction*

This software has been designed for those operators who are used to "numeric sequence" graphics and to recall them with a num pad.

# **Installation**:

- Download *ClassX Broadcast Install 6.x* from ClassX's Dashboard.
- Install *ClassX Broadcast Install 6.x.exe*
- The application is in C:\ClassX-Applications  $v6.x\PageRecall$

# *Requirements:*

- Network connection
- ClassX LiveBoard application connected on the same network

# *User Interface:*

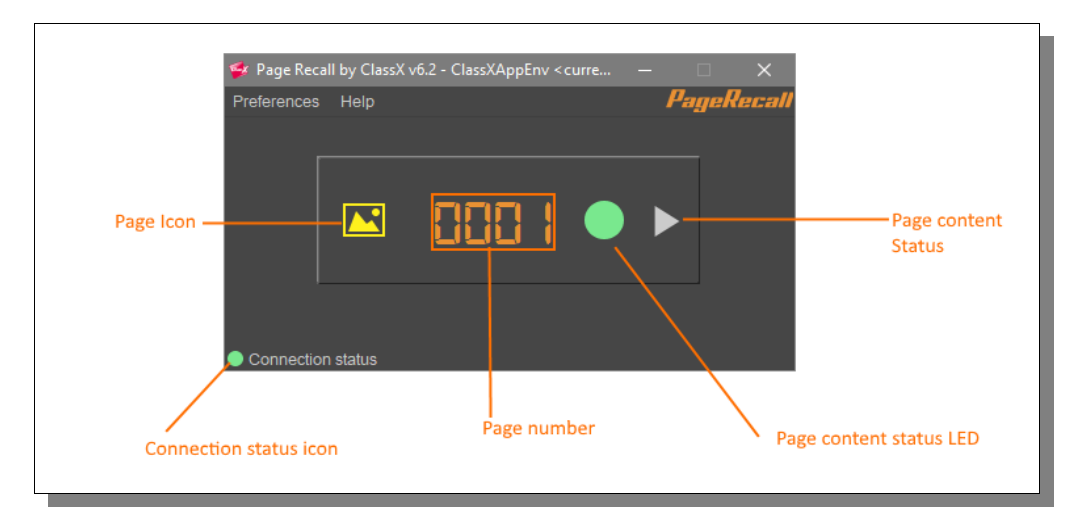

# *Page icon:*

The page icon shows the page content type, e.g. Image, Graphic template, Plugin and so on.

# *Connection status icon:*

The connections status icon shows the LiveBoard connection status. If the led is green, it means that LiveBoard is connected. If the led is red, LiveBoard connection is not working.

# *Page number:*

The page number will be typed into this typing area, it accepts only numbers as input. When the typing area is totally filled, the next typed number will reset the area.

# *Page content status LED:*

The page content status led shows the current status of the selected content. If the LED is green, the content is ready and it can receive actions from PageRecall. If the status LED is red, the selected content is not ready or some error has occurred, this error can be checked on the LiveBoard application in the ErrorManager panel.

# *Page content status icon:*

The page content status icon shows the current content status. A content can have the following statuses:

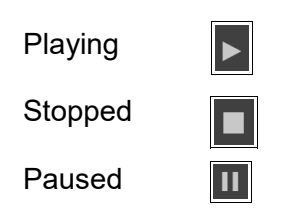

#### *Remote Connection Configuration:*

In order to use PageRecall, we need a TCP/IP connection with ClassX LiveBoard. We can configure this connection in the Preferences under the "Remote connection" tab.

By default, PageRecall is set up to work in *localhost* environment, but you can also connect PageRecall over the network by typing in the remote LiveBoard IP address.

*NOTE*: *PageRecall needs both LiveBoard ports (Comunication port and Event port) to work. Please check the ports on your LiveBoard application (in Preferences) .*

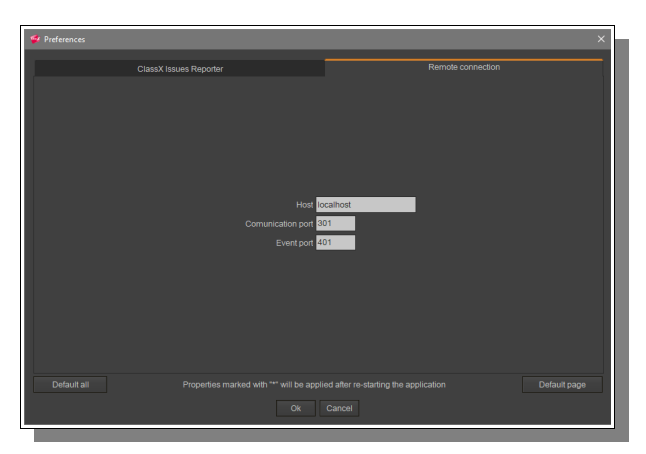

After the configuration is done, press the "OK" button to save your preferences. If the remote configuration is correct, the "Connection status" icon will become green as shown in the below picture

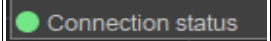

# *LiveBoard Project setup:*

After the connection is done, we need to setup our LiveBoard project to be compliant with PageRecall. Add a new content on LiveBoard and name it with a 4-digits-number (e.g. 0001) and then it'll be ready.

Repeat this operation for each content you want to manage with PageRecall.

#### *How to use PageRecall:*

#### *Search content:*

Digit the page number you want to search; when the last digit will be typed, PageRecall will show all content information such as the content type, content status and so on.

#### *Clear typing area:*

PageRecall remembers the last written code. If you want to clear the number, click the "Del" button on the num-pad or "Backspace" on the keyboard.

#### *Play Content:*

Type in the page number that you want to play and then press "Enter" on the num-pad to play the content.

#### *Resume Content:*

If the played content supports the ClassXPause system, PageRecall can resume it from the pause. Write the name of the paused content and then press the "+" key on the num-pad in order to resume it.

#### *Exit from loop:*

If the played content supports the loop, PageRecall can break the content loop. Write the name of the looped content and then press the "\*" key on the num-pad in order to break the loop.

#### *Stop Content:*

Type in the page number and then press the "-" key on the num-pad to stop that playing content.

*Note*: *All configured keys and connected actions are available on the help menu in PageRecall.*